# **CLI Options**

Available soatestcli options are listed in the following tables.

### **Double vs. Single Quotation Marks**

Use "double-quotes" (not 'single quotes') to specify options. For example: -config "team://Our Configuration"

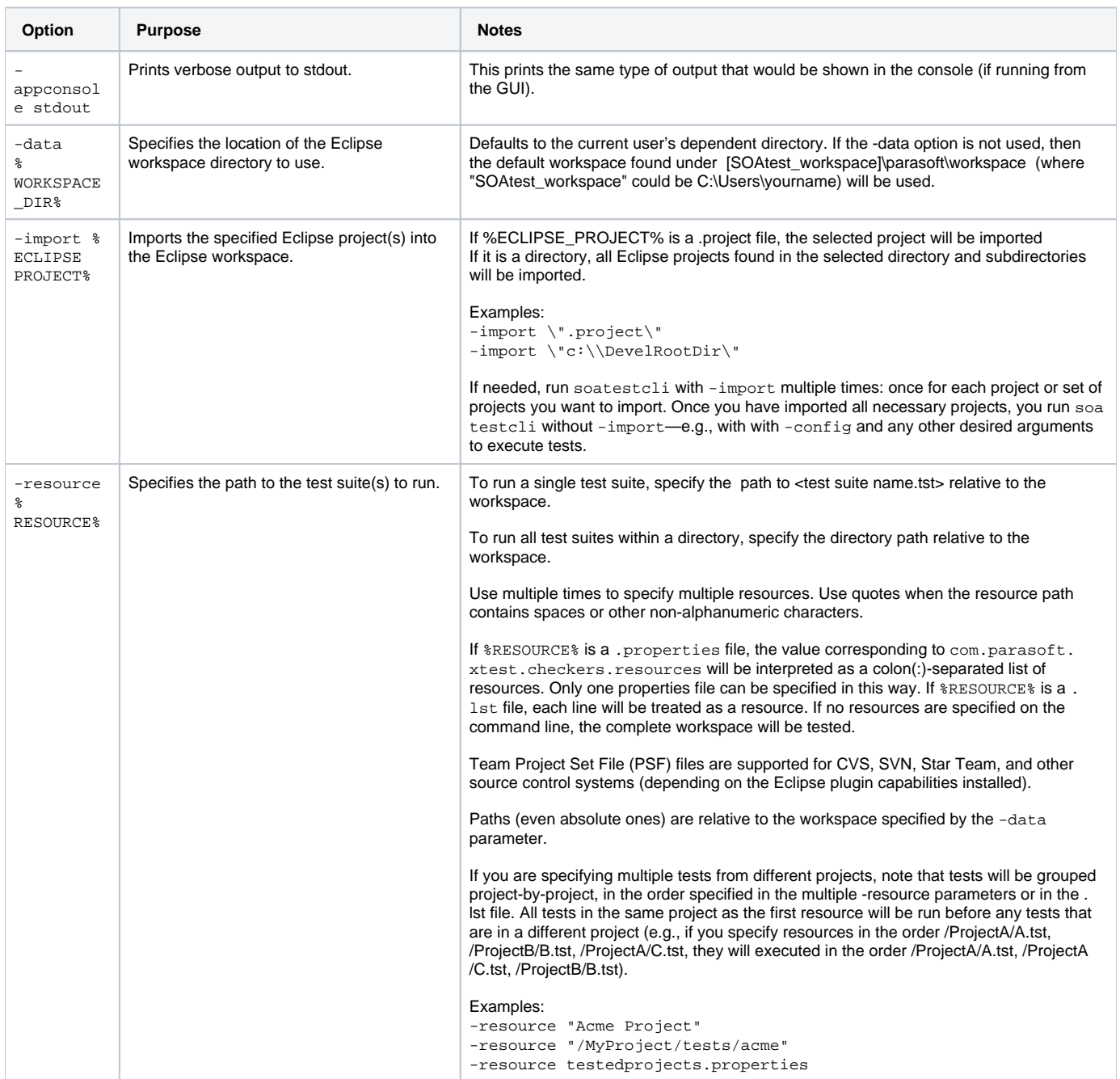

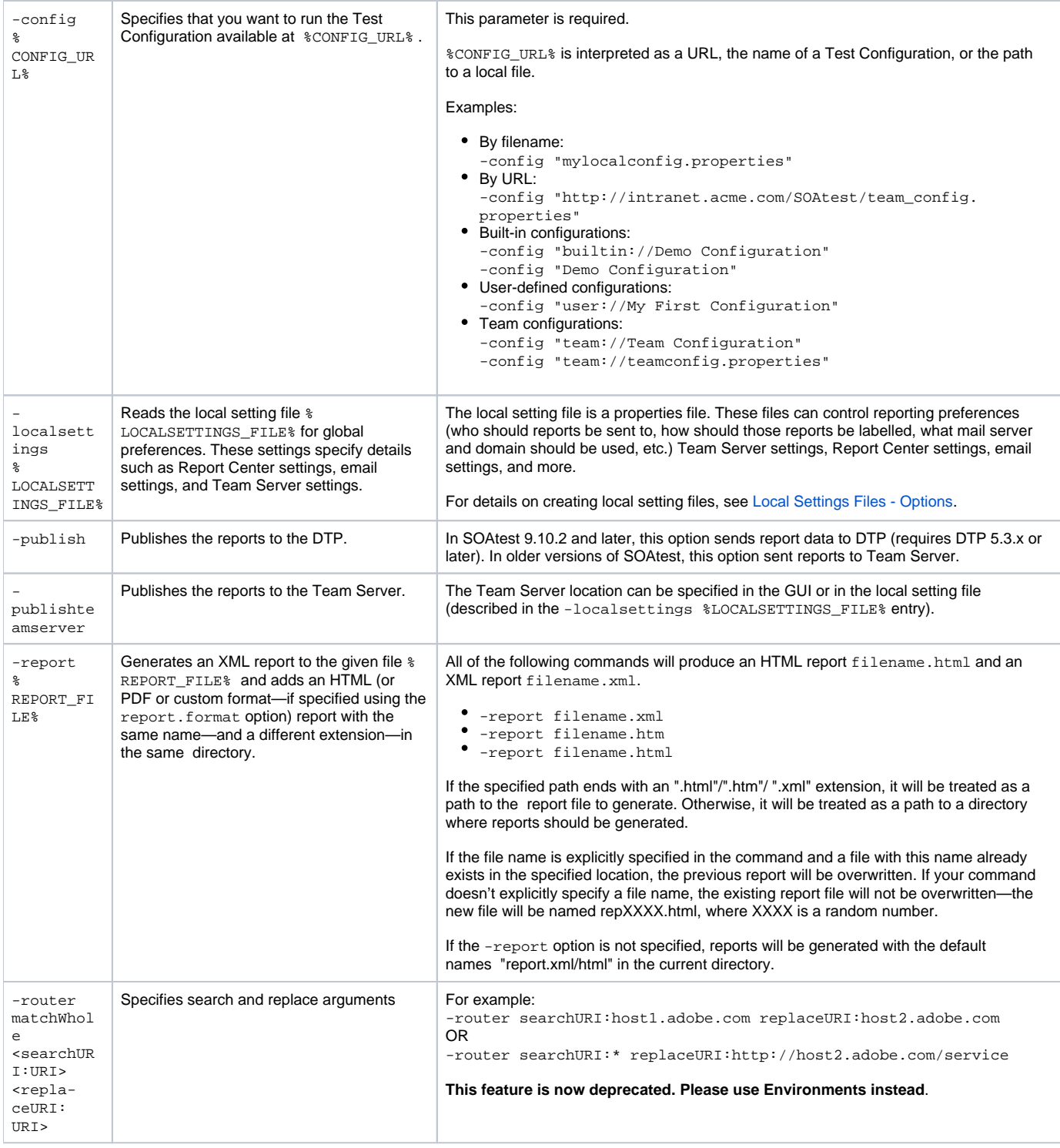

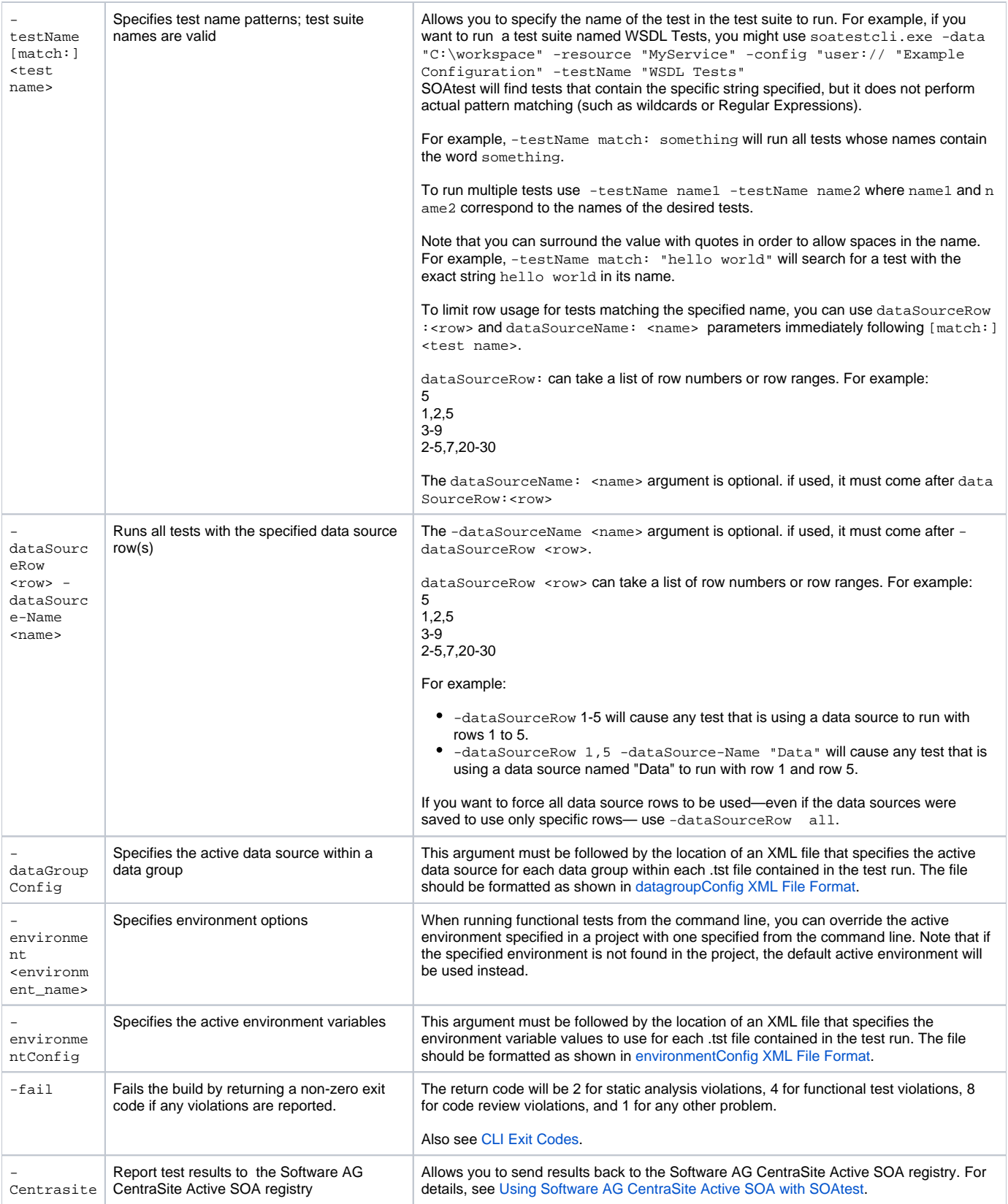

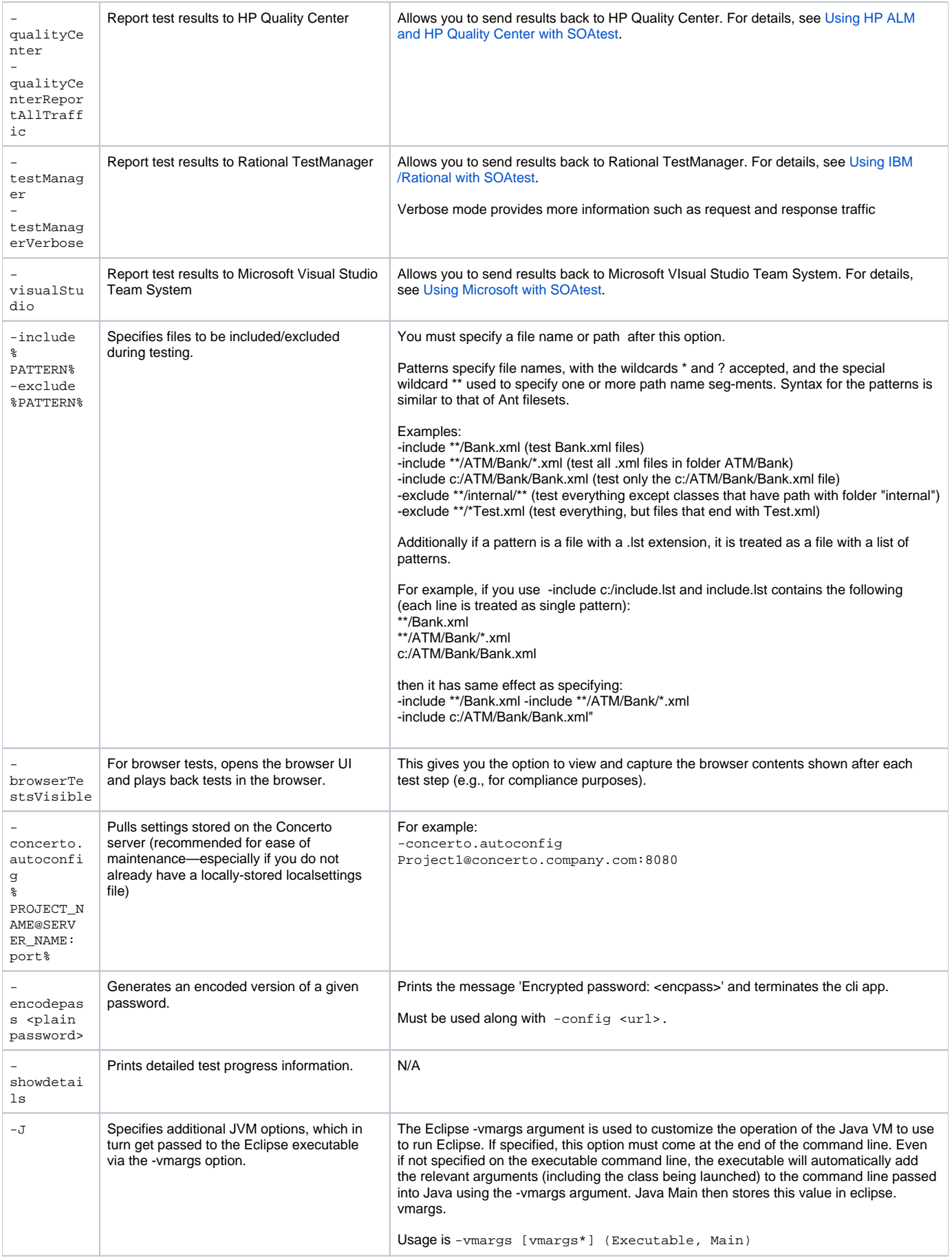

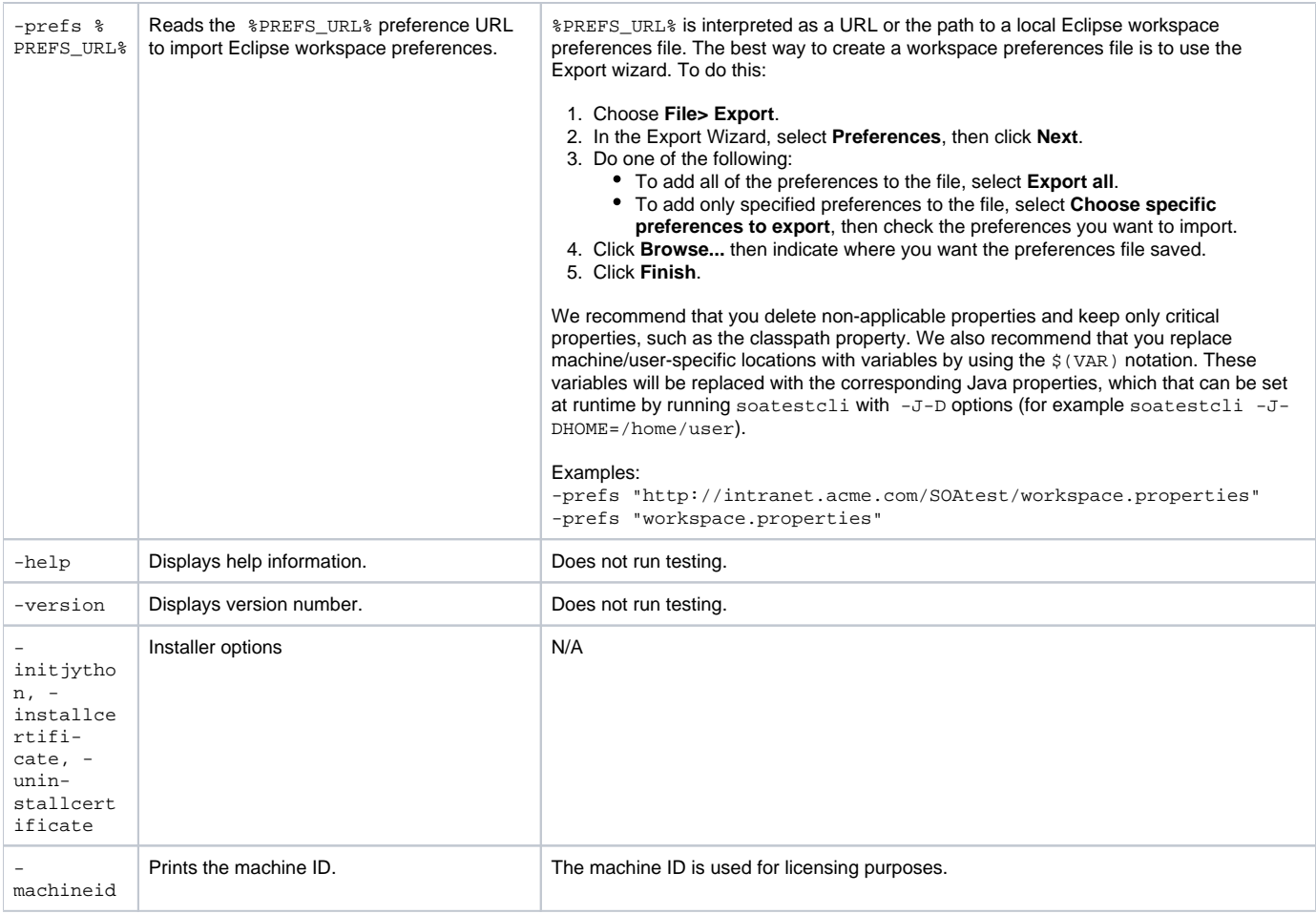

### **Notes**

- To see a list of valid command line options, enter for soatestcli -help.
- soatestcli automatically emails designated group managers and architects a report that lists all team/project tasks and identifies which team member is responsible for each task. If no tasks are reported, reports will be sent unless the local setting file contains the report.mail.on.error.only=true option.
- If the appropriate prerequisites are met, soatestcli automatically emails each team member a report that contains only the tasks assigned to him or her. If no tasks are assigned to a particular team member, he or she will not be emailed a report.
- For more details about options that are inherited from Eclipse, see the Eclipse documentation.

## XML Files for datagroupConfig and environmentConfig

### <span id="page-4-0"></span>datagroupConfig XML File Format

```
<tests>
         <test> <!--1 or more-->
                 <workspacePath></workspacePath>
                  <dataGroups>
                          <dataGroup> <!--1 or more-->
                                  <dataGroupName></dataGroupName>
                                   <activeDataSourceName></activeDataSourceName>
                          </dataGroup>
                 </dataGroups>
        \langletest>
</tests>
```
### <span id="page-4-1"></span>environmentConfig XML File Format

```
<tests>
         <test> <!--1 or more-->
                 <workspacePath></workspacePath>
                 <Environment>
                         <Variable> <!--1 or more-->
                                  <Name></Name>
                                  <Value></Value>
                          </Variable>
                 </Environment>
         </test>
</tests>
```
Note that the <workspacePath> element should contain the path to the resource (e.g., .tst) in the workspace—not the path on the file system. It is the Patl that Eclipse displays if you right-click the .tst file in Eclipse/SOAtest, then choose **Properties**. For example, the path in the following example is **/SOAtest Tutorial/Calculator.tst**.

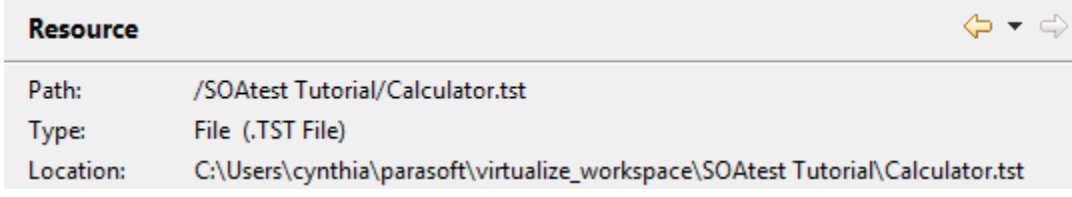